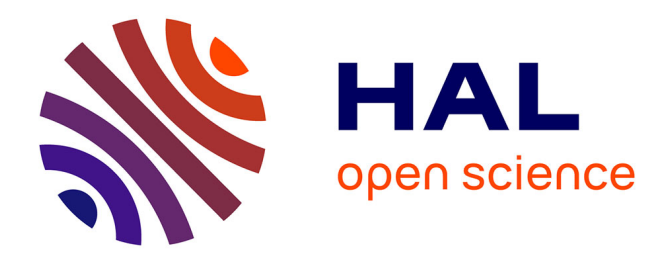

# **Accès Internet à un laboratoire d'électronique distant** Daniel Courivaud

## **To cite this version:**

Daniel Courivaud. Accès Internet à un laboratoire d'électronique distant. Technologies de l'Information et de la Connaissance dans l'Enseignement Supérieur et de l'Industrie, Oct 2004, Compiègne, France. pp.459-469. edutice-00000740

# **HAL Id: edutice-00000740 <https://edutice.hal.science/edutice-00000740>**

Submitted on 17 Nov 2004

**HAL** is a multi-disciplinary open access archive for the deposit and dissemination of scientific research documents, whether they are published or not. The documents may come from teaching and research institutions in France or abroad, or from public or private research centers.

L'archive ouverte pluridisciplinaire **HAL**, est destinée au dépôt et à la diffusion de documents scientifiques de niveau recherche, publiés ou non, émanant des établissements d'enseignement et de recherche français ou étrangers, des laboratoires publics ou privés.

## **Accès Internet à un laboratoire d'électronique distant**

Daniel COURIVAUD

Groupe ESIEE, BP 99, 93162 Noisy Le Grand Cedex – France, *http://www.esiee.fr, d.courivaud@esiee.fr* 

#### **Résumé**

Cet article décrit le développement et l'utilisation d'une infrastructure matérielle et logicielle permettant l'accès distant à de l'instrumentation électronique en général (et micro-ondes en particulier) à partir d'un navigateur Internet standard, dans et hors campus. L'architecture du Laboratoire Distant est présentée en détail et les méthodes d'accès détaillées et discutées. Les instruments virtuels assurant la communication avec les instruments de mesure sont également abordés. Le fonctionnement de cette plate forme est illustré par une séance pédagogique permettant la mesure distante d'un filtre micro-ondes. L'intérêt de l'accès distant par rapport à l'utilisation classique d'un appareil de mesure est mis en évidence.

**Mots-clés :** Architectures et IHM, Nouvelles pédagogies et TICE, Instrumentation distante, mesure micro-onde, elearning, Internet, laboratoire distant.

#### **Abstract**

This paper describes design and use of a hardware and software system allowing distant access to general purpose and microwave electronics measurement devices from a standard web browser. Distant laboratory architecture and the different ways to access to it will be presented and discussed. Virtual instruments used to communicate with measurement apparatus are described. Usability of this system is illustrated with a pedagogical sequence dedicated to the distant measurement of a microwave filter. Advantages of lab distant access, compared to traditional one is pointed out.

**Keywords:** Architectures and user/computer interface , new pedagogical approaches, distance or virtual lab work, microwave measurement, e-learning, Internet.

## **Introduction**

L'intérêt de l'utilisation des TICE (Technologies de l'Information et de la Communication dans l'Enseignement) dans l'enseignement supérieur n'est plus à démontrer [1], à la fois pour les enseignants (gain informationnel, gain qualitatif dans la préparation et la présentation des cours, influence positive sur la réflexion et l'action pédagogique) et pour les étudiants (accès à des supports de cours diversifiés et de qualité, dans et hors campus, amélioration

organisationnelle de la relation avec l'enseignant, diversification des ressources, acquisition de compétences et amélioration des résultats). L'utilisation des TICE se cantonne aujourd'hui majoritairement à l'enseignement traditionnel alors que la maturité des technologies relatives au logiciel, aux matériels informatique et d'instrumentation [2 ; 3 ; 4] ainsi qu'aux réseaux informatiques autorise à présent l'utilisation des TICE dans l'enseignement scientifique expérimental, longtemps indissociable du présentiel.

Pour ce qui concerne l'enseignement des Sciences, les pratiques expérimentales présentent de multiples avantages qui les rendent incontournables :

- illustration des principes fondamentaux
- motivation des étudiants et intensification des relations entre étudiants et des relations étudiantenseignant
- développement de pratiques expérimentales pertinentes, facteur important d'intégration dans la vie professionnelle
- développement du travail collaboratif
- $etc...$

De plus, il ne fait aucun doute que les pratiques expérimentales distantes surpassent les applications de Science Virtuelle dans le fait que les étudiants peuvent interagir avec un processus réel qui possède une authenticité et un caractère d'imprévisibilité qu'aucune simulation ne peut reproduire. D'autre part les « Sciences Virtuelles » ne permettent de mettre en évidence que des principes généraux et n'autorisent en aucune façon l'investigation scientifique ou l'acquisition de méthodes d'ingénierie.

Dans la suite de l'article, la plate forme permettant l'accès distant aux appareils de mesure sera dénommée Laboratoire Distant et sera illustrée par une expérience pédagogique utilisant un analyseur de réseau vectoriel dont le principe de fonctionnement complexe sera présenté. L'application informatique permettant de le contrôler à distance est appelée un instrument virtuel et sera également détaillée.

## **Principe d'Accès au Laboratoire Distant**

Le schéma fonctionnel fait apparaître l'importance du protocole HTTP [8] utilisé à la fois pour la liaison entre le laboratoire distant et le PC utilisateur mais aussi pour un éventuel accès de l'utilisateur à une plate-forme additionnelle de type e-learning. Le laboratoire distant est ainsi accessible par une simple adresse Internet, celle de la machine de contrôle, hébergeant le serveur web correspondant.

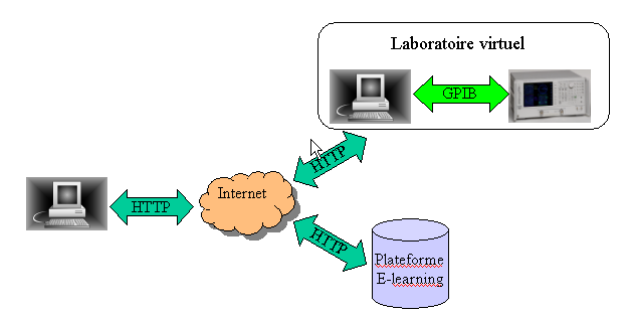

Figure 1: Principe du laboratoire distant

L'utilisation du protocole HTTP permet également de simplifier l'accès distant en s'affranchissant de la barrière des « firewalls » ce qui simplifie le processus administratif d'accès à la plate-forme, puisqu'il n'est besoin d'ouvrir aucun port spécifique.

Coté utilisateur un PC doté d'une liaison Internet, d'un navigateur web standard tel que Internet Explorer ou Mozilla (associés à un plug-in téléchargeable gratuitement) suffit à la connexion. Le choix d'utiliser un logiciel standard permet de limiter au maximum les développements logiciels nécessaires au bon fonctionnement du Laboratoire Distant. Ceci se fait au détriment des capacités de paramétrage plus grandes lorsque l'application cliente est développée [5]. Le serveur web intègre également les mécanismes de sécurité et de contrôle des connexions qui permettent la gestion de l'infrastructure, lors de l'accès simultané de plusieurs utilisateurs à cette ressource.

## **Architecture du Laboratoire Distant**

Le laboratoire distant [6 ; 9] est organisé autour d'un PC de contrôle qui a en charge deux tâches essentielles :

- La première est de gérer les communications avec les instruments
- La seconde est de piloter chacun de ceux ci par l'intermédiaire d'un instrument virtuel chargé dans sa mémoire vive.

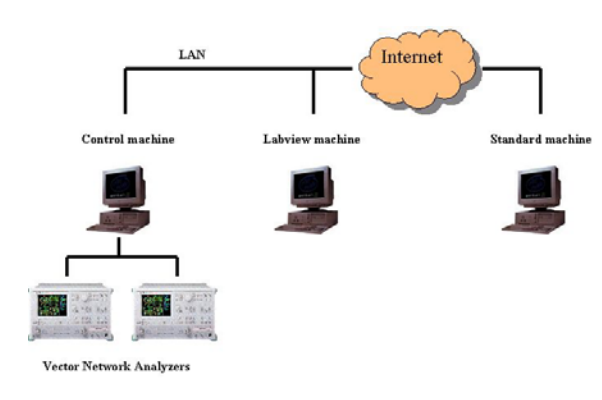

Figure 2: Architecture du laboratoire distant

L'accès distant à l'instrumentation peut alors être effectué de trois façons différentes. La première s'effectue directement à partir du PC de contrôle.

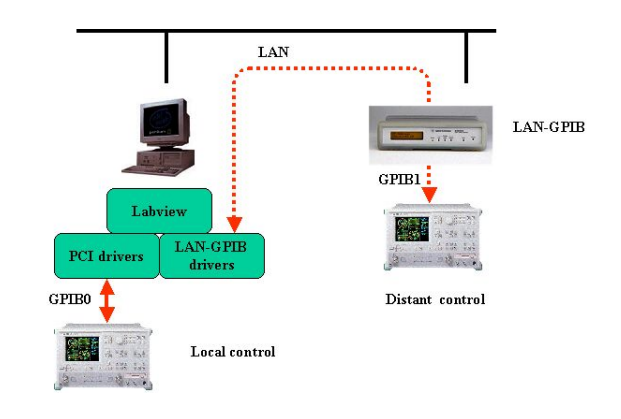

Figure 3: PC de contrôle

Le contrôle peut être local par l'intermédiaire d'un bus GPIB (General Purpose Interface Bus) également connu sous le nom de bus IEEE 488.2 et dont l'interface avec le PC est réalisée par une carte d'extension PCI. On ne peut pas réellement parler de contrôle distant, mais de contrôle déporté, la distance étant alors limitée par la longueur maximum de la connexion GPIB qui est de l'ordre de grandeur de la dizaine de mètres.

Le contrôle peut être distant par connexion à travers le réseau local à un boîtier d'interface LAN-GPIB. Les requêtes GPIB sont encapsulées dans les trames Ethernet, puis délivrées au boîtier d'interface qui assure la communication avec l'appareil de mesure. La réponse de l'appareil de mesure à ces requêtes suit le chemin inverse.

Le PC de contrôle doit donc posséder les pilotes logiciels nécessaires à la communication avec la carte PCI ou avec le boîtier LAN-GPIB ainsi que l'application LabVIEW [10], utilisée pour la conception des instruments virtuels. La deuxième façon de communiquer de manière distante avec l'instrumentation consiste à utiliser un PC sur lequel, seule est installée l'application LabVIEW à l'exclusion d'un quelconque driver spécifique.

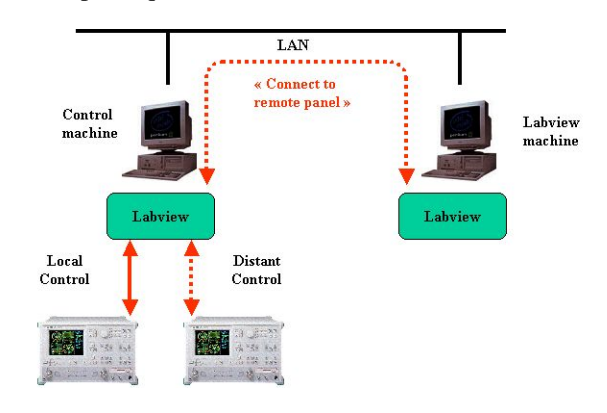

Figure 4 : PC avec l'application LabVIEW

LabVIEW intègre de façon native tous les composants logiciels permettant de se connecter à travers le réseau local à un instrument virtuel chargé dans la mémoire vive du PC de contrôle tel que décrit ci dessus. La communication s'établit à travers le réseau avec la fonction « Connect to remote panel ». L'ensemble des fonctionnalités de l'instrument virtuel chargé dans la mémoire de la machine de contrôle est accessible. La communication avec les appareils de mesure est confiée au PC de contrôle. Aucun pilote logiciel particulier n'est donc nécessaire.

La troisième façon de communiquer ne nécessite ni une liaison physique avec l'instrumentation ou l'installation de drivers spécifiques comme pour la machine de contrôle, ni l'application LabVIEW comme exposé dans le cas précédent, mais un simple navigateur web standard, tel que Internet Explorer ou Mozilla, associé à un « plug-in » disponible gratuitement. L'installation de ce dernier requiert toutefois les droits d'administration pour les machines de type Windows 2000 ou XP. Pour Internet Explorer, il s'agit de LVActiveXControl.dll. Pour ce qui concerne Mozilla, le plug in se dénomme NPLVWin32.dll. Tous deux doivent se trouver dans le sous répertoire « Plugins » des répertoires d'installation respectifs des navigateurs. Ils sont disponibles sous forme de package logiciel dénommé « LabVIEW Run-Time Engine » et disponible sur les plate formes Macintosh, Windows et Linux, ce qui assure l'universalité pour l'accès distant.

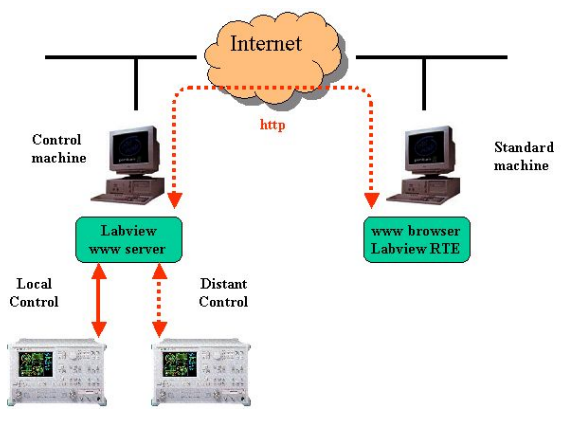

Figure 5 : PC standard

LabVIEW, installé sur le PC de contrôle, possède son propre serveur Web sur lequel on peut venir se connecter depuis le PC distant, de façon classique avec un navigateur web standard. Les fonctions « web server » et « lab server » sont donc hébergées sur la même machine. Les requêtes GPIB sont alors encapsulées dans le protocole HTTP, envoyées vers le PC de contrôle, décodées et transmises à l'instrument virtuel. La réponse de l'appareil de mesure à ces requêtes suit le chemin inverse. La face avant de l'instrument virtuel n'est chargée qu'une seule fois, à l'ouverture de la page web correspondante. Ensuite, seules les requêtes et les réponses correspondantes sont véhiculées sur le réseau, ce qui limite le trafic au strict minimum.

## **L'Analyseur de Réseau Vectoriel**

La partie haute fréquence du laboratoire distant est essentiellement conçue autour de deux principaux

appareils de mesure, les analyseurs de réseau vectoriels [11]. L'analyseur de réseau vectoriel est un appareil qui permet de mesurer l'amplitude et la phase des paramètres électriques d'un quadripôle aux fréquences microondes.

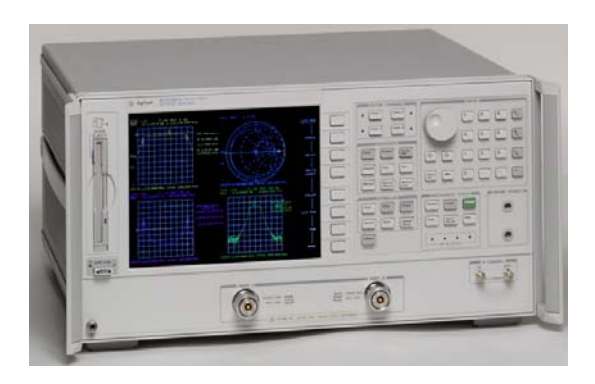

Figure 6 : Analyseur de réseau vectoriel

A ces fréquences, la longueur d'onde est telle que les phénomènes de propagation ne peuvent plus être négligés. Les paramètres électriques pertinents sont alors les paramètres S. La structure interne très simplifiée de l'analyseur de réseau [12] permettant de mesurer ces paramètres est représentée sur la figure 7.

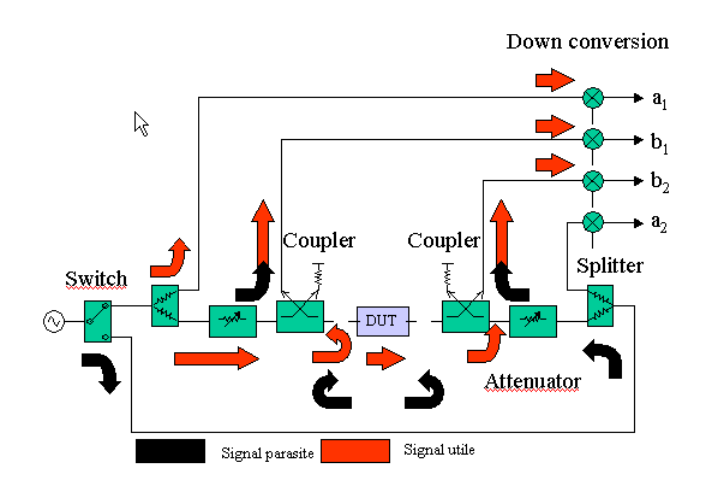

Figure 7 : Structure interne simplifiée de l'analyseur de réseau vectoriel

Sans rentrer dans les détails, il est clair que l'appareil et son paramétrage sont extrêmement complexes. La largeur de bande des appareils utilisés est très importante ([30 kHz – 6 GHz] pour l'analyseur Agilent 8753ES et [50 MHz – 40 GHz] pour l'analyseur Agilent 8722ES) et la fonction de transferts des éléments constitutifs (diviseurs, atténuateurs, coupleurs, commutateurs, convertisseurs, etc…) varie, parfois de façon très significative, en fonction de la fréquence, voire de la puissance utilisée. Ceci implique une procédure de calibrage [13] préalable afin de compenser ces

imperfections. Celle ci consiste à mesurer des dispositifs spécifiques dont la réponse électrique est connue et stockée dans la mémoire de l'appareil et à comparer cette dernière avec la trace effectivement mesurée. Une matrice de correction est alors générée et peut être utilisée par le processeur de l'analyseur de réseau pour afficher la mesure corrigée. Suivant le type de calibrage effectué, un nombre variable d'erreurs systématiques sont prises en compte. Voici les principales :

- « response » : 1 erreur
- « Response and Isolation » : 2 erreurs
- « Enhanced Response » : 6 erreurs
- « Full 2-port » : 12 erreurs

## **Les Instruments Virtuels**

Les instruments virtuels permettent de contrôler une ou plusieurs fonctionnalités de l'analyseur de réseau vectoriel et peuvent être vus comme des fonctions, des sous programmes ou des procédures dans un programme informatique (figure 8). On dispose donc d'instruments virtuels de très bas niveau (permettant par exemple de réinitialiser la machine ou de modifier le balayage en fréquence) qu'il est possible d'assembler pour réaliser des fonctionnalités plus évoluées.

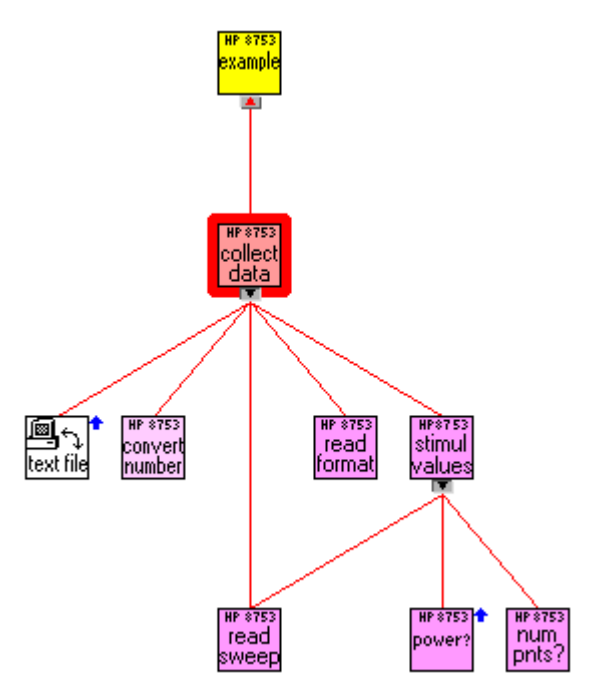

Figure 8 : Hiérarchie des instruments virtuels

Les instruments virtuels de plus haut niveau correspondent à l'application utilisateur proprement dite. Ils sont ici au nombre de deux : l'un est dédié à la préparation de la manipulation, l'autre à la manipulation proprement dite. Ils sont développés à partir de l'application LabVIEW qui est un langage de programmation graphique de type « data flow » [10]. L'exécution du programme peut être visualisée sous forme graphique, ce qui permet :

un déboguage aisé

- une visualisation pertinente du fonctionnement interne de l'appareil de mesure
- Le développement ne nécessite pas de compétences avancées dans le domaine du génie informatique, et en particulier, la connaissance du langage Java n'est pas requise.

## **La Préparation de l'Expérimentation Distante**

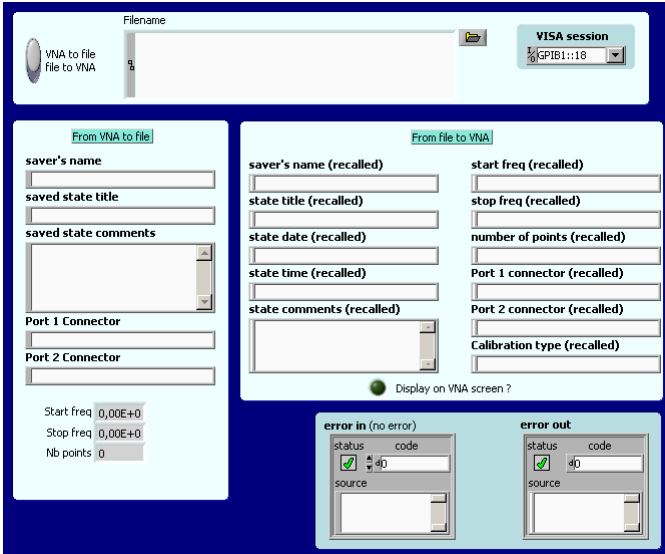

Figure 9 : Instrument virtuel utilisé pour le transfert des données de calibrage

Il est nécessaire de transférer les données indispensables à la correction des mesures. Tout d'abord, à l'issue du processus de calibrage, de la mémoire de l'analyseur de réseau vers le PC de contrôle (ce dernier permettant d'étendre et de sécuriser les capacités de stockage de l'appareil de mesure). Ensuite du PC de contrôle vers l'analyseur de réseau vectoriel, avant l'utilisation effective de ce dernier.

Les données de calibrage, qui sont représentées sous forme binaire et associées aux différents paramétrages des éléments constitutifs de l'appareil de mesure, portent le nom d' « instrument state ». En fonction du nombre de points de fréquence et du nombre d'erreurs systématiques prises en compte, la taille du fichier correspondant peut varier de quelques kilo-octets jusqu'à atteindre la centaine de kilo-octets. Ceci justifie le transfert a priori des informations de correction, ce qui ne pourrait être fait de façon dynamique lors de l'utilisation distante de l'appareil de mesure, sans une surcharge importante du trafic réseau.

Une vue partielle de cet instrument virtuel est présentée sur la figure 10. Il s'agit plus précisément d'une boucle « while » permettant d'extraire chacun des coefficients de correction d'erreur, tel que présenté dans le paragraphe sur l'analyseur de réseau vectoriel. L'instruction « OUTPCALC » permet d'extraire le coefficient correcteur courant, et le processus est itéré jusqu'à ce que la condition terminale de la boucle soit satisfaite.

Pour réduire le volume des données transférées sur le réseau, les fichiers « instrument state » sont chargés une

seule fois, de façon préliminaire à l'utilisation distante de l'appareil de mesure lors de laquelle l'utilisateur sélectionne alors seulement le registre correspondant ce qui limite l'échange à quelques octets.

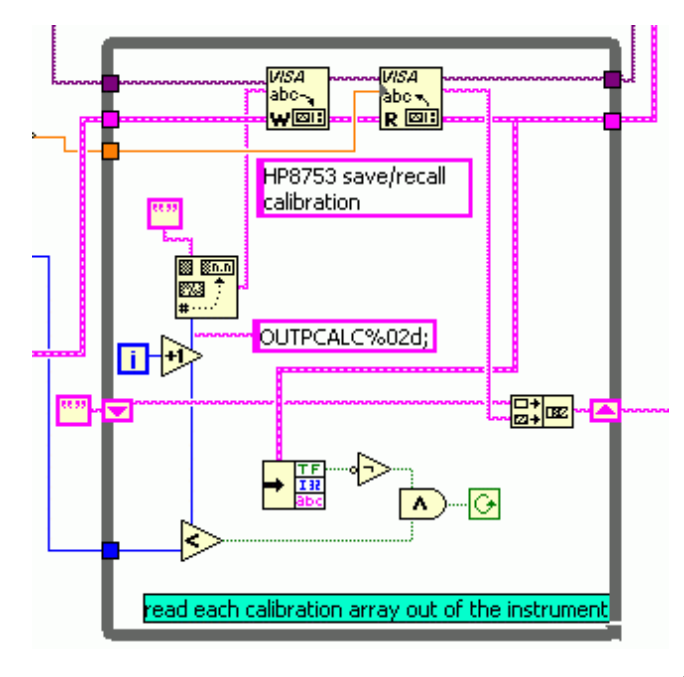

Figure 10 : Vue partielle de la programmation « data flow »

## **L'Expérimentation Distante Proprement Dite**

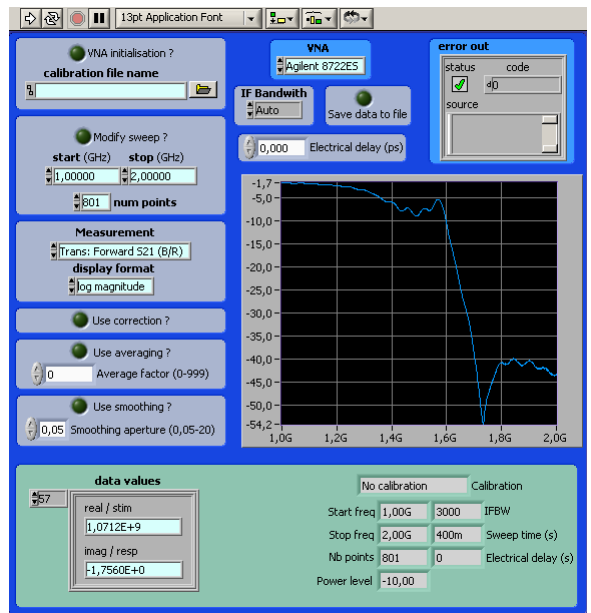

Figure 11 : Instrument virtuel utilisé pour le contrôle distant de l'analyseur de réseau

Le second instrument virtuel de haut niveau est utilisé pour réellement commander l'appareil de mesure (figure 11). Il en reprend les fonctionnalités principales (sélection du paramètre à mesurer, des fréquences d'analyse, du format d'affichage, etc…) tout en étendant ses possibilités ou en facilitant l'accès à certaines. La principale amélioration opérationnelle est de pouvoir

associer en temps réel un environnement de calcul scientifique ou de simulation, dont l'intérêt pédagogique est très grand.

L'instrument virtuel ordonne de façon logique les différentes fonctions de l'appareil en conditionnant leur exécution à la valeur prise par une variable booléenne initialisée par l'utilisateur sur la face avant présentée sur la figure 11.

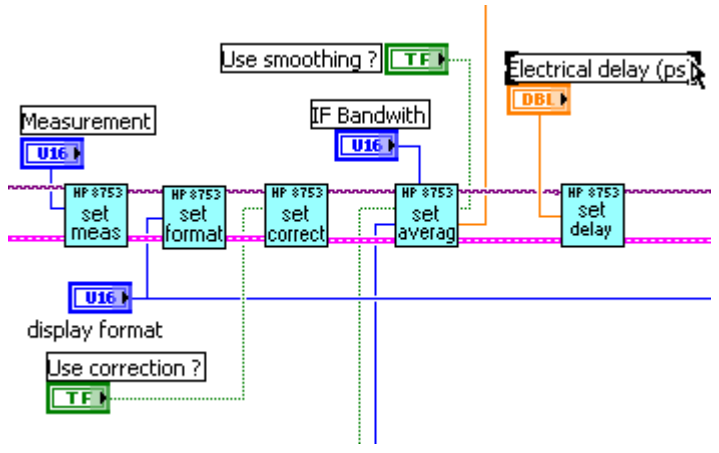

Figure 12 : Vue partielle de la programmation « data flow »

Le séquencement présenté ici est le suivant : définition du paramètre à mesurer (set meas), définition du format d'affichage (set format), utilisation ou non de la correction (set correct), définition du facteur de moyennage utilisé (set averag) et du délai électrique (set delay).

## **Le Contrôle Distant**

Les pré requis pour prendre le contrôle distant de l'appareil de mesure sont les suivants :

- Pour ce qui concerne l'appareil de mesure
	- o il doit être mis sous tension
	- o le circuit à mesurer doit être connecté à ses bornes
	- o il doit être connecté au réseau
- Pour ce qui concerne le PC de contrôle :
	- o L'instrument virtuel permettant de le piloter l'analyseur de réseau doit être chargé en mémoire
	- o Le serveur web doit être actif

L'utilisateur distant doit alors charger la page web contenant l'objet « instrument virtuel » dans son navigateur. Le séquencement des opérations est alors indiqué sur la figure 13.

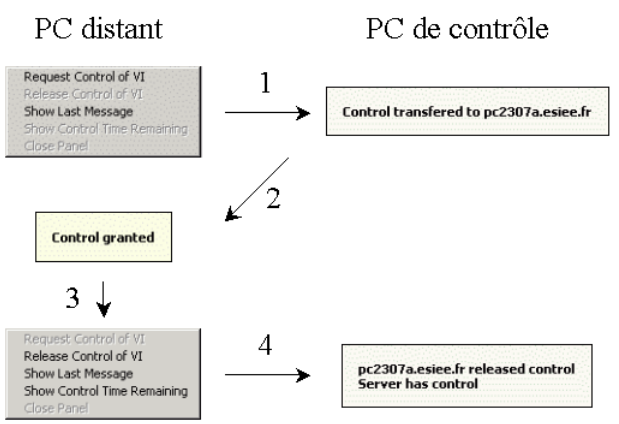

Figure 13 : Séquencement des opérations pour le contrôle distant

La première phase (1) correspond à la demande de prise de contrôle de l'appareil de mesure. Pour des raisons évidentes, seul un utilisateur peut avoir accès à l'appareil.

La deuxième phase (2) est la réponse du PC de contrôle à la demande d'accès distant. Deux cas peuvent se présenter :

- l'instrument de mesure est déjà sous contrôle et un message d'avertissement indiquant que le contrôle n'est pas possible est renvoyé
- l'instrument de mesure est disponible et le message « Control granted » est renvoyé. La manipulation distante est alors possible et toutes les requêtes effectuées localement sont transmises au PC de contrôle qui les transmet à l'appareil de mesure. Les données de mesure suivent le chemin inverse.

La troisième phase (3) concerne la libération de l'appareil de mesure qui est validée par un accusé de réception (4) émis par le PC de contrôle.

La sécurisation de l'accès distant est un paramètre à prendre en compte très en amont. Le serveur web de LabVIEW permet un accès sélectif basé sur les adresses IP ou le nom de domaine, ce qui est particulièrement efficace dans le cadre de la mutualisation des équipements de mesure entre différents établissements d'enseignement et de recherche voire avec des sites industriels. De plus, la très faible diffusion de ce type de serveur (comparé à des solutions open source comme Apache ou propriétaire comme Microsoft Web Server, toutes deux massivement diffusées) le rend moins vulnérable à d'éventuelles attaques. Coté PC distant, la possibilité de pouvoir exécuter des contrôles ActiveX signés est requise.

## **La Séance Pédagogique**

### **Sa Place dans le Cursus**

La mesure vectorielle micro-onde distante s'adresse à des étudiants ingénieurs de l'ESIEE, poursuivant les enseignements de la majeure « Télécommunications et Traitement du Signal » en avant dernière année. Il s'agit

donc ici d'étudiants possédant une culture expérimentale de base, pour lesquels le contact « physique » avec l'appareil de mesure n'a pas réellement de valeur ajoutée.

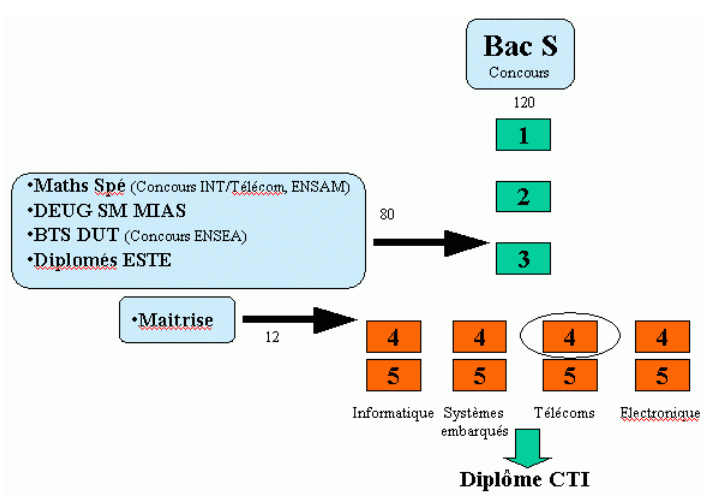

Figure 14 : Cursus ingénieur à l'ESIEE

## **Les Objectifs Pédagogiques**

Plusieurs objectifs ont été assignés à cette expérimentation distante :

- illustrer de façon pratique l'enseignement de circuits linéaires micro-ondes, et en particulier les notions de puissance incidente, puissance transmise et puissance dissipée dans les circuits passifs
- faire comprendre la structure interne complexe et le fonctionnement d'un analyseur de réseau vectoriel ainsi que les erreurs de mesures systématiques dues à son architecture
- donner un ordre de grandeur de la précision des mesures aux fréquences micro-ondes
- mettre en évidence l'impact du calibrage sur le résultat obtenu
- éveiller l'esprit critique par l'observation éventuelle de données aberrantes liées à un mauvais paramétrage de l'appareil
- générer un travail collaboratif entre les étudiants

## **Le Circuit à Mesurer et les Résultats Obtenus**

Il s'agit de caractériser un filtre passe bas en technologie CMS monté sur un substrat microstrip dont l'implantation des composants est indiquée de manière schématique sur la figure 15.

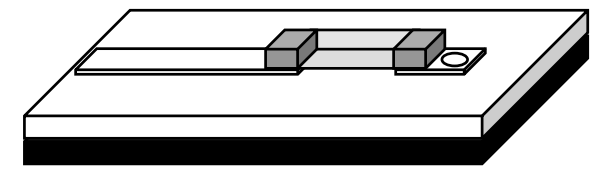

Figure 15 : Le détail de l'implantation des composants

Aux fréquences élevées, les parasites des composants CMS jouent un rôle prépondérant et ne peuvent plus être négligés. Les pertes intrinsèques augmentent également de manière significative et doivent être caractérisées. La figure 16 présente le modèle équivalent d'un composant CMS.

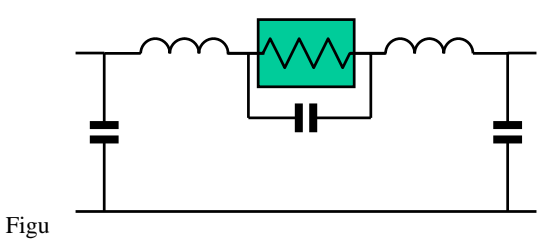

re 16 : Le modèle d'un composant CMS

L'analyse du filtre passe par l'observation de sa fonction de transfert et par l'extraction de ses paramètres principaux (fréquence de coupure à 3 dB, zéro de transmission, réjection de la bande atténuée, etc…).

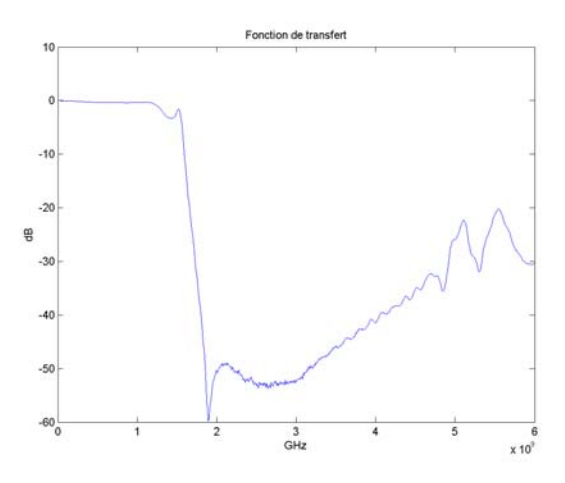

Figure 17 : La fonction de transfert

L'examen du « return loss » fournit une indication sur la puissance réfléchie par le dispositif.

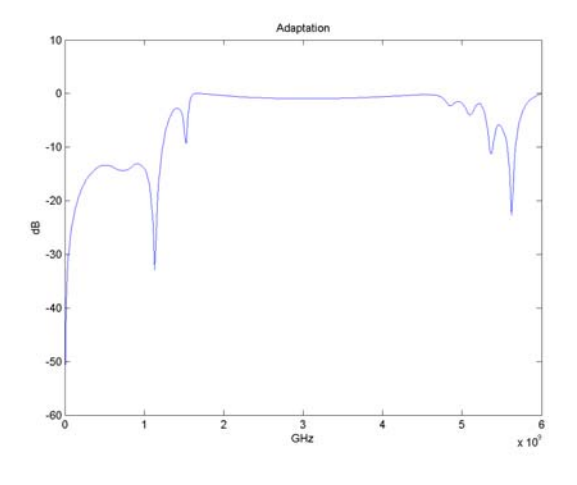

Figure 18 : Le « return loss » du filtre

Lors de l'utilisation des filtres dans les systèmes d'émission réception radio numériques, le temps de propagation de groupe est un paramètre important du filtre :

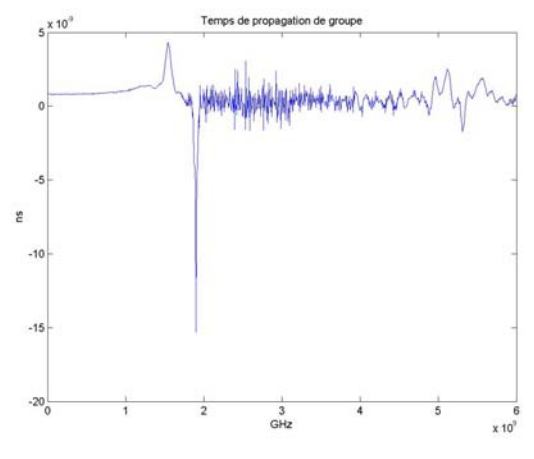

Figure 19 : Le temps de propagation de groupe

L'association d'un environnement mathématique peut même permettre d'observer des phénomènes qui ne sont pas directement accessibles à partir de l'appareil de mesure, car issus d'un calcul mettant en jeu plusieurs paramètres simultanément. La puissance dissipée dans le filtre est de ceux là.

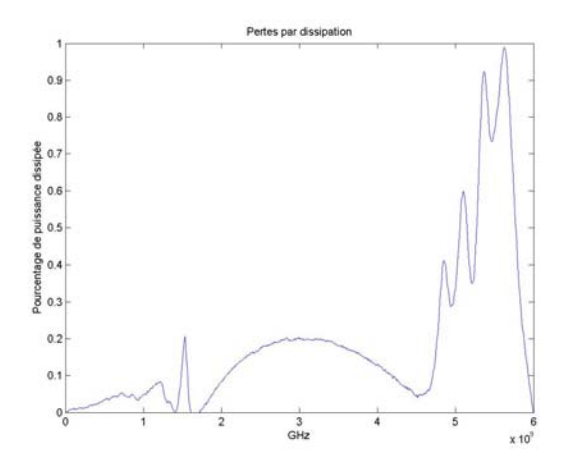

Figure 20 : La puissance dissipée dans le filtre

Le calibrage est une étape fondamentale de la mesure micro-onde. L'influence des différents calibrages peut être caractérisée statistiquement par l'étude de la densité de probabilité des erreurs, de laquelle on peut extraire l'erreur moyenne, l'écart type, la variance, etc… La prise en compte d'un nombre d'erreurs systématiques croissant conduit sans surprise à des résultats prévisibles.

Sans aucune correction, les erreurs de mesure sont réparties suivant aucune loi de probabilité clairement identifiée (figure 21). Ceci est du aux origines électriques diverses des erreurs élémentaires et à la contribution complexe de chacune d'entre elles à l'erreur globale.

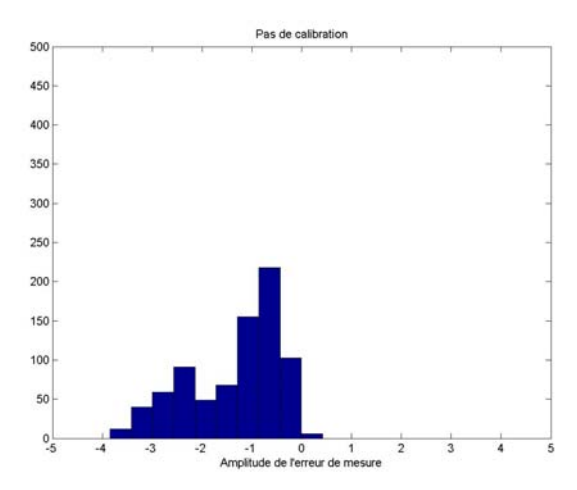

Figure 21 : La distribution des erreurs de mesure sans correction

Lorsqu'une correction est utilisée, la densité de probabilité des erreurs devient gaussienne et son écart type se réduit lorsque le nombre des erreurs systématiques prises en compte augmente (figure 22).

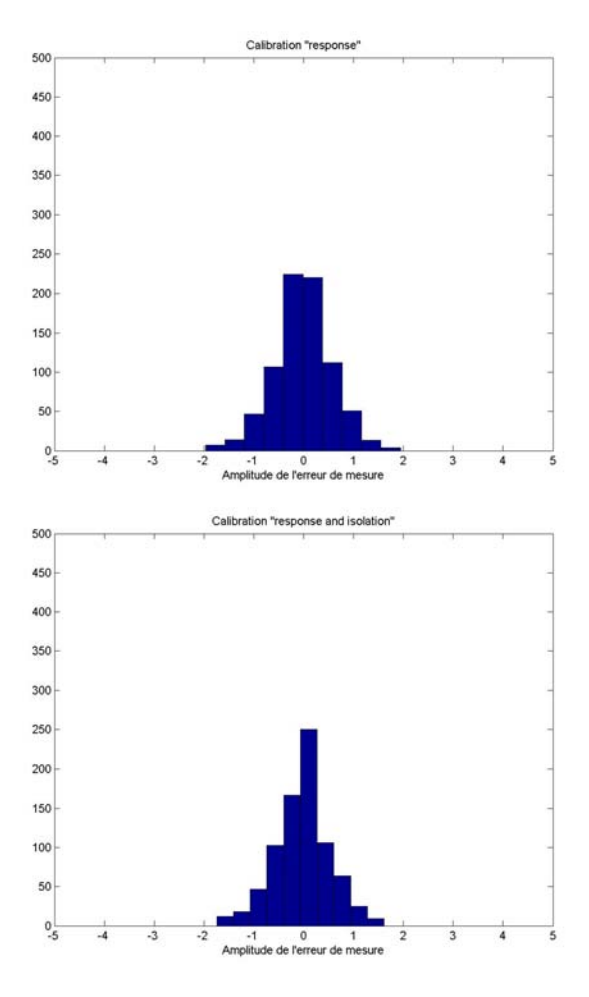

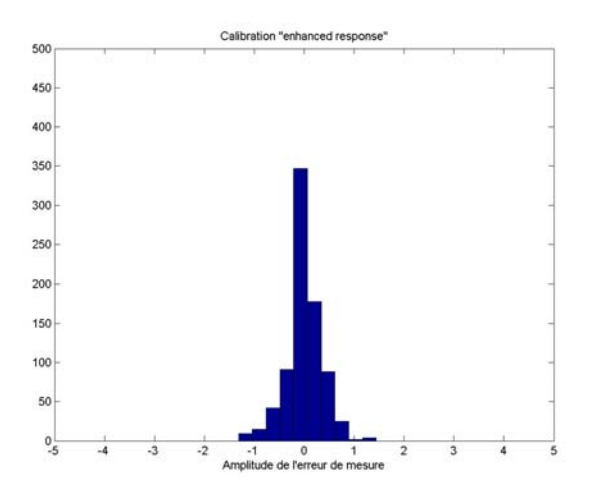

Figure 22 : Utilisation des corrections « response », « response and isolation » et « enhanced response »

Une mesure de l'erreur commise de type « moindres carrés » conduit à une tendance similaire (figure 23)

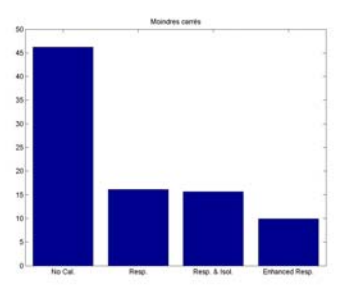

Figure 23 : Erreur de type moindre carré pour « pas de calibration », « response », « response and isolation » et « enhanced response »

La mesure distante permet d'associer à la mesure proprement dite un environnement mathématique de type Matlab. L'analyse des données peut alors être effectuée en temps réel, avec tous les avantages que cela comporte (détection aisée des erreurs de manipulation, vision globale de la mesure, outils d'analyse évolués, etc…). Les observations peuvent alors être classées en trois grandes catégories :

- 1. Les paramètres électriques classiques pouvant être obtenus de façon traditionnelle avec l'appareil de mesure (sans toutefois profiter de la puissance de l'environnement de calcul scientifique pouvant lui être associée en utilisation distante). Ce sont la fonction de transfert, le « return loss », le temps de propagation de groupe, etc…
- 2. Les phénomènes qui ne sont pas directement accessibles à partir de l'appareil de mesure, car issus d'un calcul mettant en jeu plusieurs paramètres simultanément. La puissance dissipée dans le filtre est de ceux là.
- 3. L'étude statistique des erreurs de mesure qui nécessite par nature la manipulation d'un grand nombre de données, impossible sans un environnement de calcul scientifique associé

## **Le Déroulement**

Dans son déroulement, cette séance a été planifiée entre la fin des enseignements théoriques et le contrôle des connaissances pour un total de 24 étudiants, divisés en 12 binômes. La durée de l'expérimentation était estimée à 3 h et deux appareils étaient mis à disposition des étudiants pendant 6 demi-journées. Pour chacune de ces demi-journées, un appareil était donc partagé au maximum par 6 binômes.

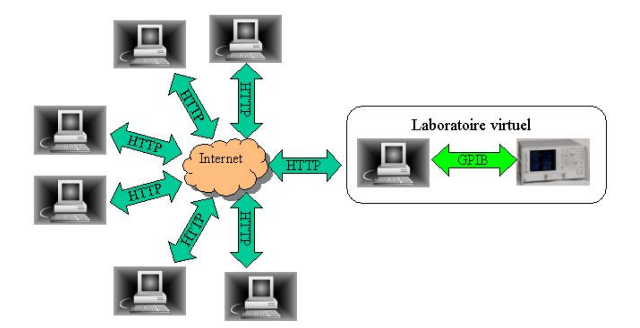

Figure 24 : L'accès multiple au laboratoire distant

L'accès instantané à chacun des appareils n'est évidemment possible que pour un seul groupe. Le problème des accès simultanés se règle avec les observations suivantes :

- La durée effective d'utilisation des appareils de mesure lors de séances de travaux pratiques se situe généralement en deçà de 50%.
- La durée effective de la mesure est de l'ordre de grandeur de quelques secondes (typiquement 4 à 5 s)

Ceci conduit à un effet de multiplexage statistique de même nature que celui observé dans les réseaux informatiques.

## **L'Evaluation par les Etudiants**

La mesure distante temps réel associée à un environnement de simulation ou de mesure est un acte pédagogique innovant, rendu possible par l'émergence des technologies Internet, et l'évolution des logiciels et des instruments de mesure vers une plus grande intégration. Il est donc important d'analyser son impact auprès des étudiants concernés par cette manipulation. Les principaux résultats de cette enquête sont présentés ici.

#### *L'Asynchronisme*

Les nouvelles technologies ont rendu possible l'asynchronisme lors de l'acquisition de connaissances. Les avantages sont multiples, tant dans l'organisation du travail quotidien que dans la possibilité de revenir ultérieurement sur des notions plus complexes à assimiler. Un certain nombre de questions ont donc été posées aux étudiants concernés. Nous pouvons en tirer les enseignements suivants:

Les étudiants sont majoritairement favorables à un système d'enseignement plus souple, moins contraint que celui imposé par l'enseignement de laboratoire traditionnel.

#### L'accès libre a une séance pédagogique vous a aidé dans l'organisation de votre travail

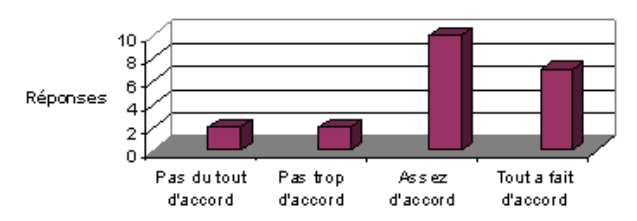

La gestion de la souplesse n'est pas forcément optimisée même si des facteurs exogènes peuvent être mis en avant (proximité des fêtes de fin d'année, examens multiples dans d'autres disciplines, etc…)

Quel(s) créneau(x) horaire(s) avez vous utilisé pour accéder a l'expérimentation distante ?

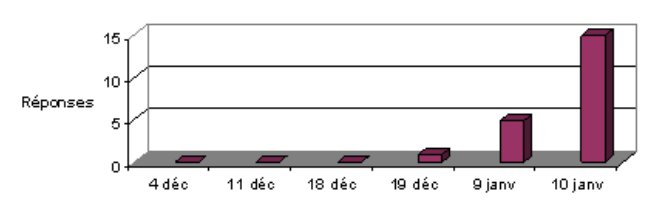

La demande d'encore plus de souplesse est généralisée, bien que celle ci soit conditionnée à l'équipement personnel des étudiants en termes d'ordinateur personnel et d'accès Internet rapide, pour ce qui concerne l'accès depuis l'extérieur.

### Si l'accès était possible depuis une autre salle, auriez vous exploité cette opportunité ?

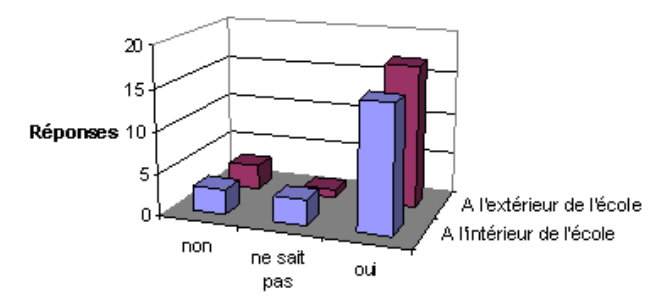

#### *L'Acquisition de Connaissances*

L'objectif initial, qui était en partie de favoriser la perception des techniques de correction des erreurs de mesure (une notion difficile à appréhender) est pleinement atteint.

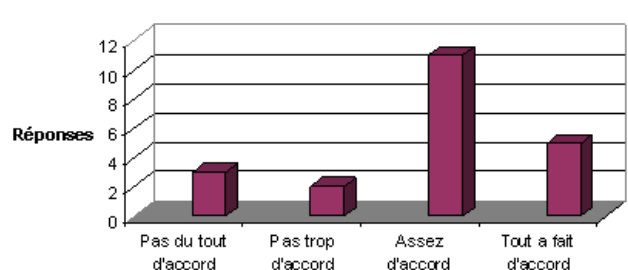

Un autre objectif était de donner un ordre de grandeur de la précision associée aux mesures micro-ondes. Cet objectif est extrêmement difficile à atteindre sans une analyse statistique exhaustive des différents résultats de mesure, obtenus dans des conditions diverses et variées. L'ajout d'un environnement mathématique est ici déterminant.

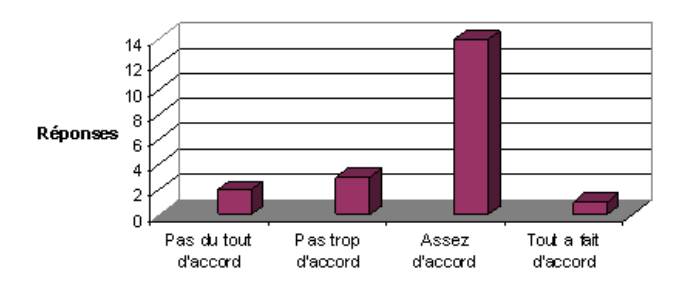

Vous avez acquis un ordre de grandeur de la précision des mesures RF

Illustrer les connaissances théoriques abordées lors de la partie traditionnelle de l'enseignement de micro-ondes nécessitait un esprit d'initiative et d'autonomie pour utiliser pleinement l'appareil de mesure et en retirer tous les bénéfices. Environ 1/3 des étudiants s'est limité à l'utilisation minimum de l'appareil sans chercher à l'exploiter totalement.

Cette expérimentation a contribué à asseoir les connaissances théoriques abordées en cours...

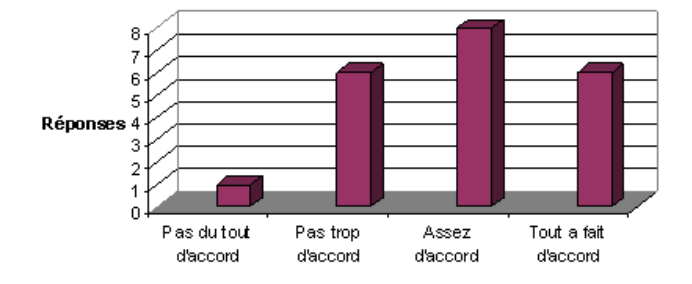

## **Conclusions et Perspectives**

La faisabilité de l'accès à un laboratoire d'électronique à partir d'un simple navigateur Internet a été démontrée. Ce concept est particulièrement intéressant pour plusieurs raisons, car il permet :

Un accès à des ressources expérimentales indépendamment du temps et du lieu

- La mutualisation de ressources rares et coûteuses entre laboratoires et établissements d'enseignement
- L'accès multiple quasi simultané à une ressource unique
- L'extension des capacités de calcul de l'appareil de mesure proprement dit grâce à l'utilisation d'environnements dédiés (calcul scientifique, simulation, etc…)
- L'extension des plages d'horaire d'accès à l'appareil
- La réduction des coûts de maintenance

Ce que l'on reproche essentiellement aux laboratoires distants est de ne pas transmettre correctement le « feeling » d'un laboratoire réel. Dans le domaine de l'électronique, cependant, il n'est utile, ni de solliciter le toucher, ni de solliciter l'odorat, comme peuvent le demander certaines expérimentations dans le domaine de la chimie par exemple.

Le développement sous forme graphique des instruments virtuels chargés de la communication avec l'instrument de mesure simplifie grandement la conception et la maintenance de ces derniers, tout en augmentant la lisibilité logicielle, sans avoir recours à une infrastructure lourde et complexe [7]. La conception d'une séance pédagogique ne nécessite donc plus de compétences pointues en informatique. L'enseignant se réapproprie la plus grande partie de son acte pédagogique. Le frein lié à la dépendance importante vis à vis des services informatiques se desserre.

Les bénéfices de l'utilisation d'un laboratoire distant, liés à l'extension des capacités propres des appareils de mesure qui le composent, sont évidents. De façon générale, l'utilisation d'appareils de mesure très spécifiques est ainsi facilitée ce qui améliore considérablement le taux d'utilisation d'équipements lourds et coûteux, donc assez peu répandus. La contrainte présentielle est ainsi relâchée et favorise la mutualisation des moyens expérimentaux. A terme, l'objectif est d'offrir l'accès distant à cette plate-forme pour des activités d'enseignement, en formation initiale et continue, et de recherche et développement, dans le domaine du génie électronique.

## **Références**

[1] Albero, B. ; Dumont, B. mai 2000. Les technologies de l'information et de la communication dans l'enseignement supérieur : pratiques et besoins des enseignants. Item sup

[2] Ko, C. C. ; Chen, B. M. ; Chen, S. H. ; Ramakrishnan, V. ; Chen, R. ; Hu, S. Y. and Zhuang, Y. april 2000. A large scale web-based virtual oscilloscope laboratory experiment", IEE Engineering Science and Education Journal, Vol. 9, No. 2, pp. 69-76

[3] Marino, P. ; Nogueira, J. ; Hernandez, H. 1999. Electronics Laboratory Practices Based on Virtual Instrumentation. 29th ASEE/IEEE Frontiers in Education Conference, November 10-13, 1999, San Juan, Puerto Rico

[4] Donelly, A. 2003. PEARL: A generic architecture for live experiments in a remote lab, International Conference on Simulation and Multimedia in

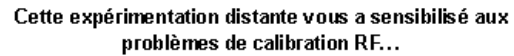

Engineering Education (ICSEE) ISBN: 1-56555-260-1, pages 117-122, 2003

[5] Cooper, M. ; Santacruz Valencia, L. P. ; Donnelly A. and Sergeant, P. 2000. User interface approaches for accessibility in complex World-Wide-Web applicationsan example approach from the PEARL project, 6th ERCIM Workshop, "User interfaces for all", 25-26 October 2000

[6] Chen, S. H. ; Chen, R. ; Ramakrishnan, V. ; Hu, S. Y. ; Zhuang, Y. ; Ko C. C. and Chen, B. M. 1999. Development of remote laboratory experimentation through Internet. *Proceedings of the 1999 IEEE Hong Kong Symposium on Robotics and Control*, Hong Kong, pp. 756-760, July 1999.

[7] Cooper, M. ; Donnelly, A. ; Ferreira, J. ; 2002. Remote controlled experiments for teaching over the internet: a comparison of approaches developed in the PEARL project, ASCILITE 2002, Auckland, New Zealand

## **Sitographie**

[8] http://www.w3.org/Protocols/

[9] National Instruments, "Distance-Learning Remote Laboratories using LabVIEW »

[10] http://www.ni.com/labview/

[11] Understanding the Fundamental Principles of Vector Network Analysis (AN 1287-1) Agilent technologies

[12] Exploring the Architectures of Network Analyzers (AN 1287-2) Agilent technologies

[13] Applying Error Correction to Network Analyzer Measurements (AN 1287-3) Agilent technologies